阿倍野医学図書館サービスガイド https://lib.omu.ac.jp/abeno

# 所蔵資料をさがす **\C** (オーパック)

OPAC とはパソコンで検索できるオンライン目録です。本学が所蔵する図書や雑誌を検索できます。 書名、著者名、キーワードなどで検索し、資料の所在や利用状況を確認することができます。 新着案内、テーマ別資料リストなどの機能があり、ILL 申込、購入希望図書や新着アラートなどの Web サービスも学内者限定で利用できます。

▶ 利用は、阿倍野医学図書館 HP > 資料を探す > 蔵書検索 (OPAC) から

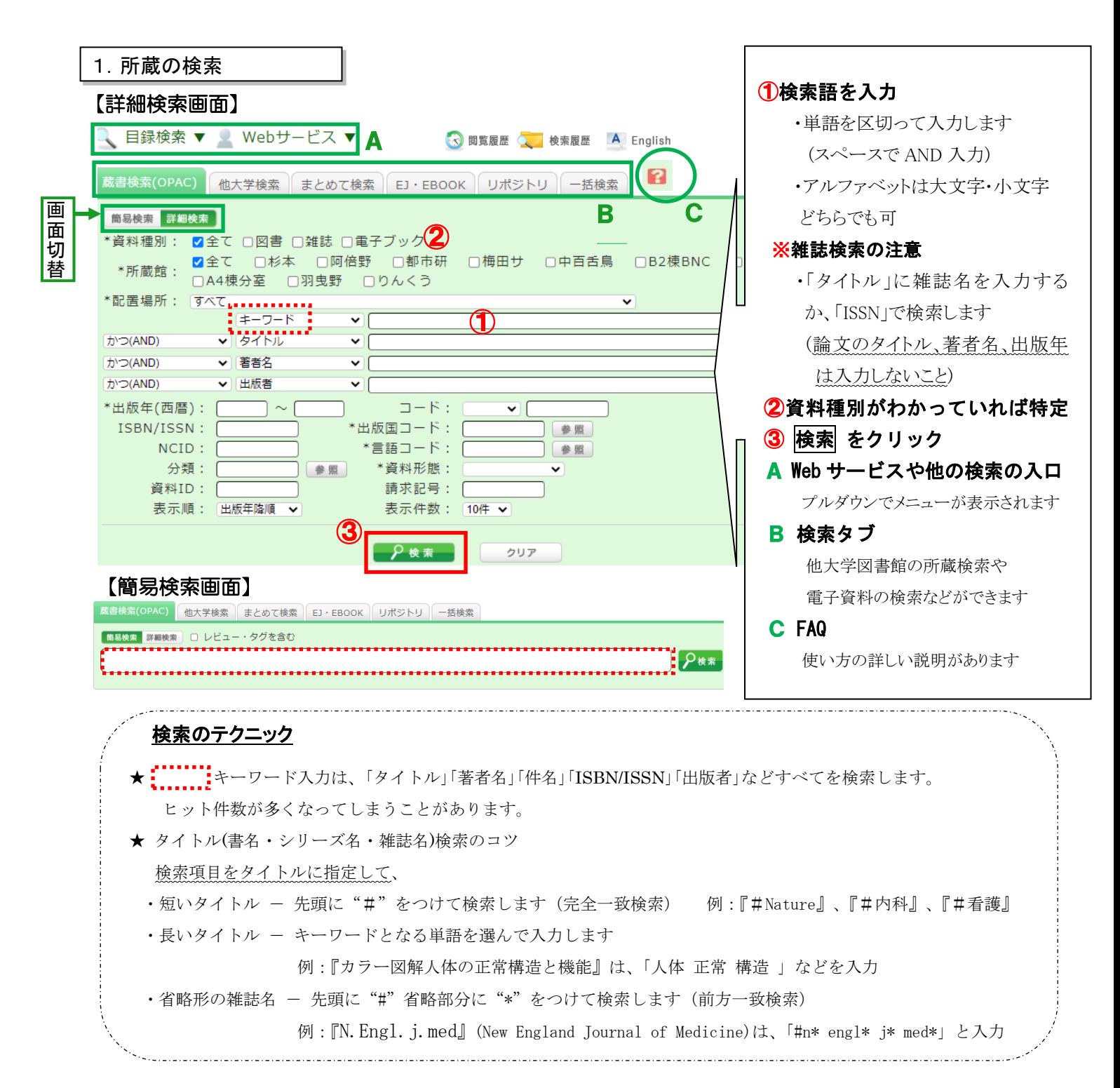

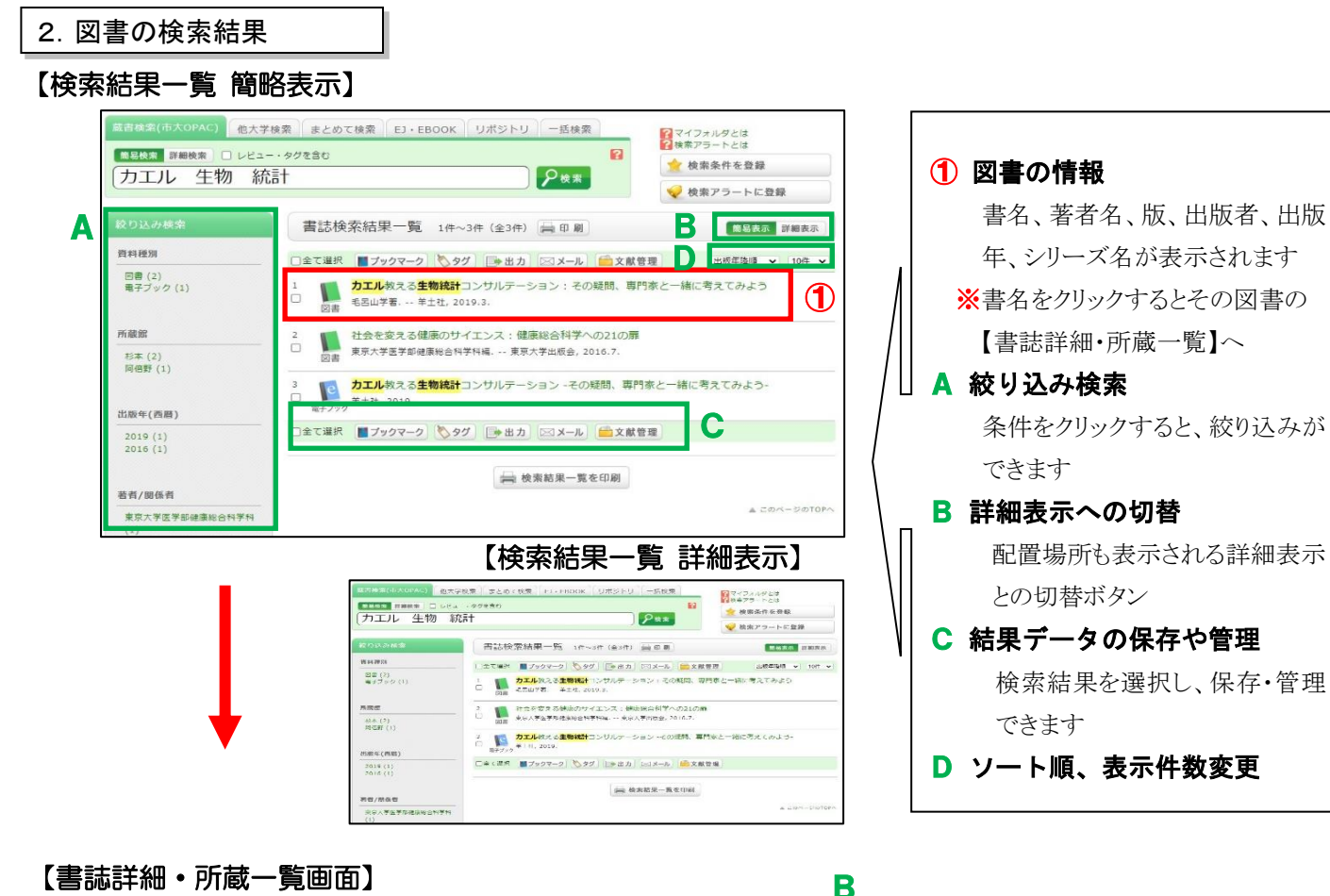

#### 書誌詳細 1件目を表示 (全3件) 一印刷 OPACで所蔵をさがす ▲ 検索結果一覧へ戻る 次の実味 ▶ 関連する書誌をさがす カエル教える生物統計コンサルテーション:その疑問、専門家と一緒に考 V 分類からさがす えてみよう ▶件名からさがす 図書 毛呂山学著. -- 羊土社, 2019.3. <BB60320255> **総合評価: 京京京京** 登録タグ: 教員推薦·医 この資料も一緒に見ています 便利機能: ■ブックマーク シタグ ■出力 | 図メール ● 文献管理 **脂質 - 脂質解析ハンドブック**<br>解析 - 脂質分子の正しい理<br>空空 - 解と取扱い・データ取<br>- <sup>- 電</sup>電の技術 ▶ 目次·あらすじを見る ▶ レビューを見る ▶ 詳細情報を見る 書誌URL: https://opac.media.osaka-cu.ac.jp/webopac/BB60320255 還択 得の技術<br>新井洋由, 清水孝雄, 横山<br>信治編集. -- 羊土社, 201<br>9.10. -- (実験医学 ; 別<br>mi). 所蔵一覧 1件~3件 (全3件) トップランナーの感染<br>症外来診療術<br><sup>羽田野義郎</sup>, 北和也編集. -<br>- 医学書院, 2019.3. --<br>(ジェネラリストBOOKS). 配置場所をクリックするとフロアマップや利用方法を確認できます。 キンバーをクリックすると所意詳算をおることができます。 (3) C 全て > 10件 > 資料ID 状態 予約 所蔵館 講求記 返却予定日 3F関架# 161.9//KE57// 書架 0件 際誌にアクセプト 0001 杉本 1170323541 I 体系 あり 予約 れる医学論文:一流<br>査読者調査に基づく 流誌 医9F図書 461.9//KE57//2 書架に 0件 阿倍野 0002 1178022274 「再現性のある研究」 击 74 あり 予約 - 特への1センの10人<br>Brancel W. Byrne [著] :<br>Daniel W. Byrne [著] :<br>素足版、・・メディカル・サイエス、インターナシュ<br>チエンス、インターナショナル, 2019.2. 医学部 461.9//KE57// 研究室 0003 阿倍野 18100267733 0件 究室 773 日次·あらすじ A 目次・あらすじの重子情報はありません。  $A COA-SOTOP$ 他大学の所能をさがす レビュー 他大学(NII):同じ条件でさがす<br>他大学(NII):同じ責料をさがす レビューはありません ● この書誌のレビューを書く 他機関から取り寄せる ILL複写依頼(コピー取り寄せ)<br>111回事借用(理物借用) 書誌詳細 購入希望 追加職入希望 標題および責任表示 カエル教える生物統計コンサルテーション: その疑問、専門家と一緒に考えてみよう 王早山学著 / -eau+=e<br>カエル オシエル セイブツ トウケイ コンサルテーション:ソノ ギモン、センモンカ<br>ト イッショ ニ カンガエテ ミヨウ 他の検索サイトで探す(著者<br>名) CiNii Books<br>国会図書館OPA<br>大阪市立図書館<br>Google Books<br>WorldCat 出版· 領布事項 東京: 羊十社: 2019.3 形態事項 195, 1p : 挿図 : 21cm **業品情報 ISBN 9784758120937**

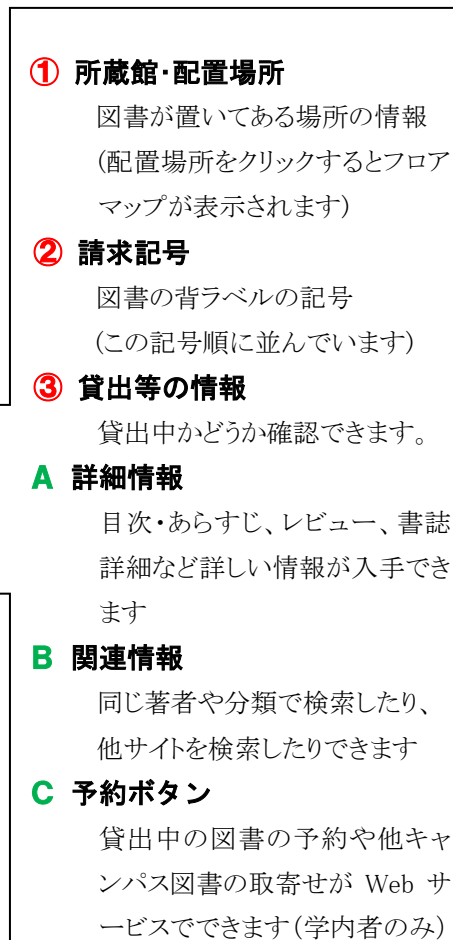

L

## 3.雑誌の検索結果

## 【検索結果一覧画面】

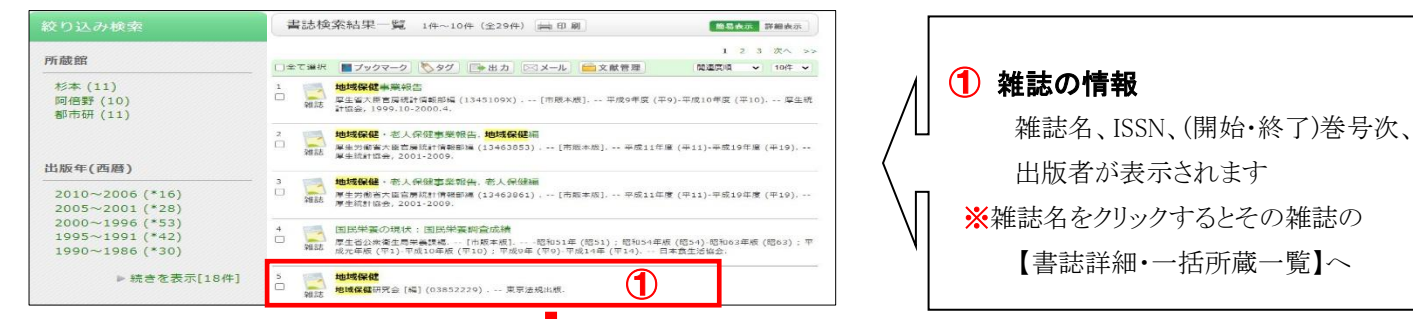

# 【書誌詳細・一括所蔵一覧画面】

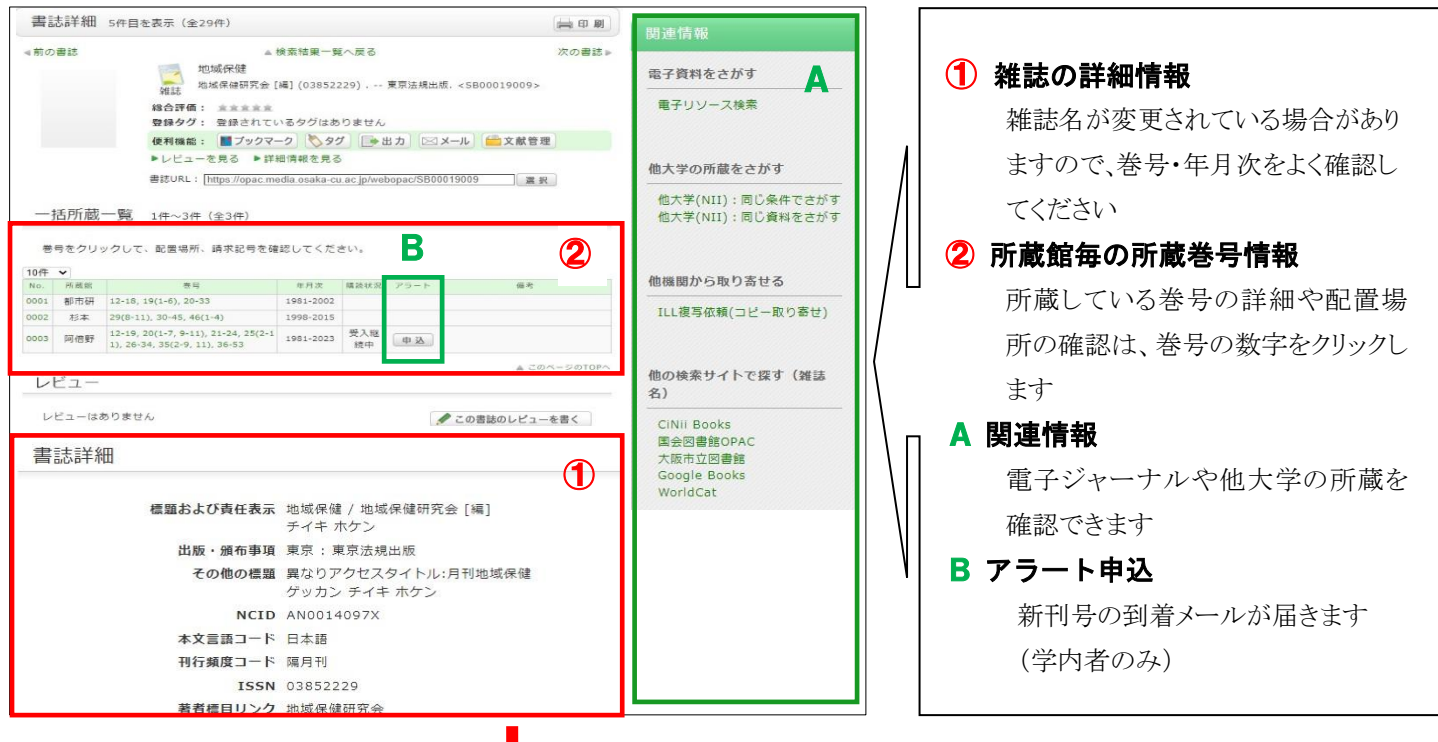

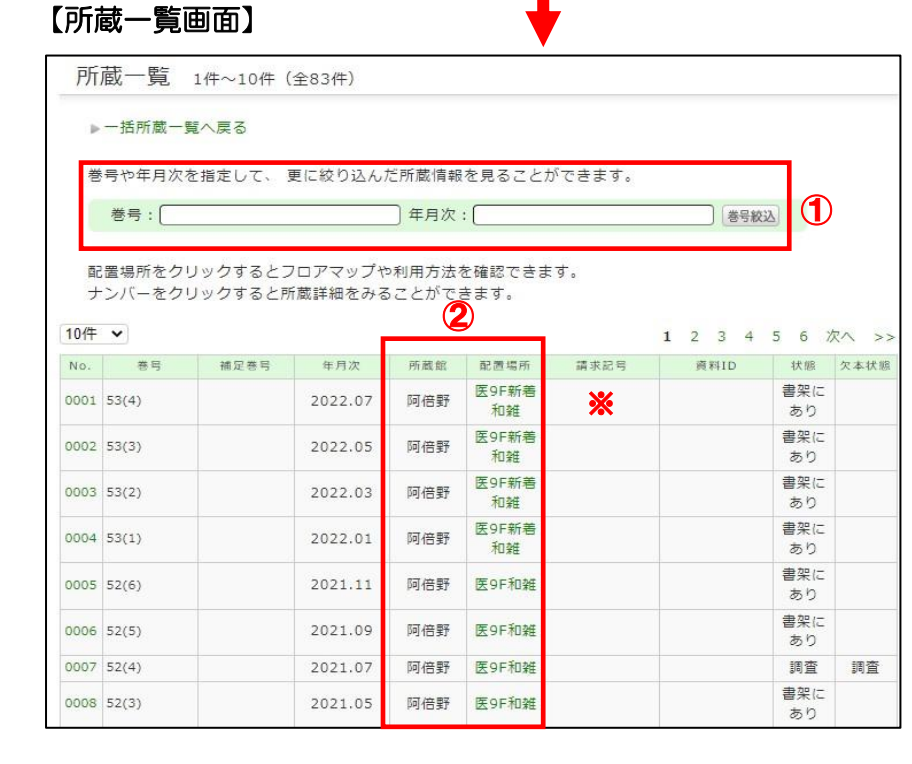

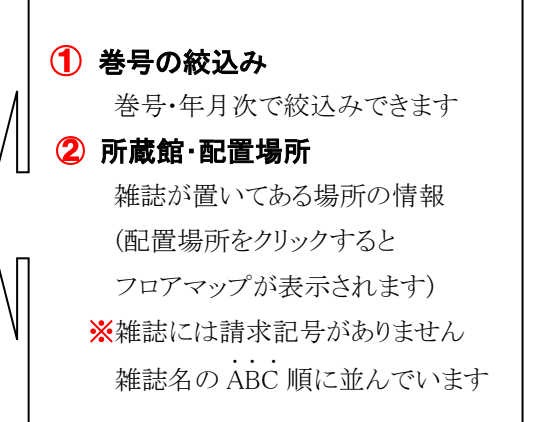

### 4.資料を見に行く

資料は配置場所に、次の順序で並んでいます。

- ▶ 図書は、請求記号順(図書の背に貼ってあるラベルの記号) ...
- 雑誌は、雑誌名の ABC 順(和雑誌も読みをローマ字化)

【所蔵館と配置場所】所蔵館、配置場所によって利用方法が異なります。

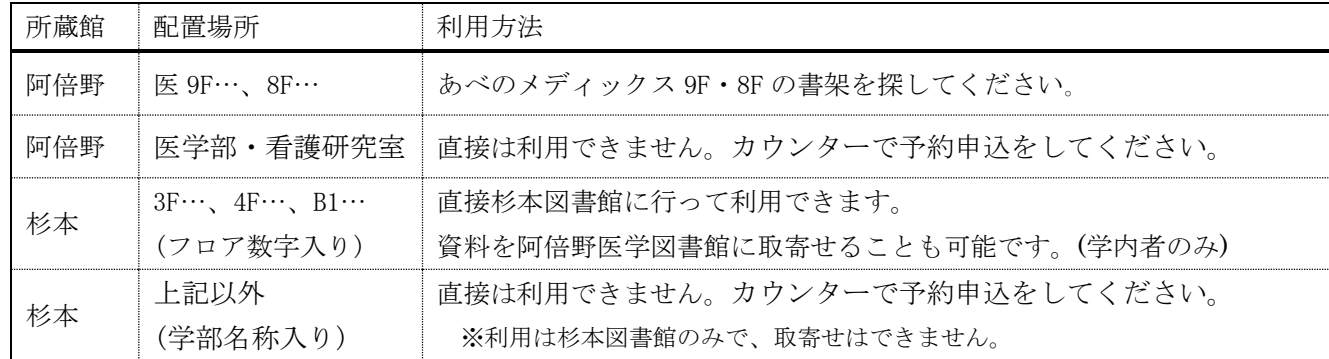

491.65 H67 1234

※2023 年 4 月~中百舌鳥・羽曳野・りんくうキャンパスの所蔵も検索できるようになりました。

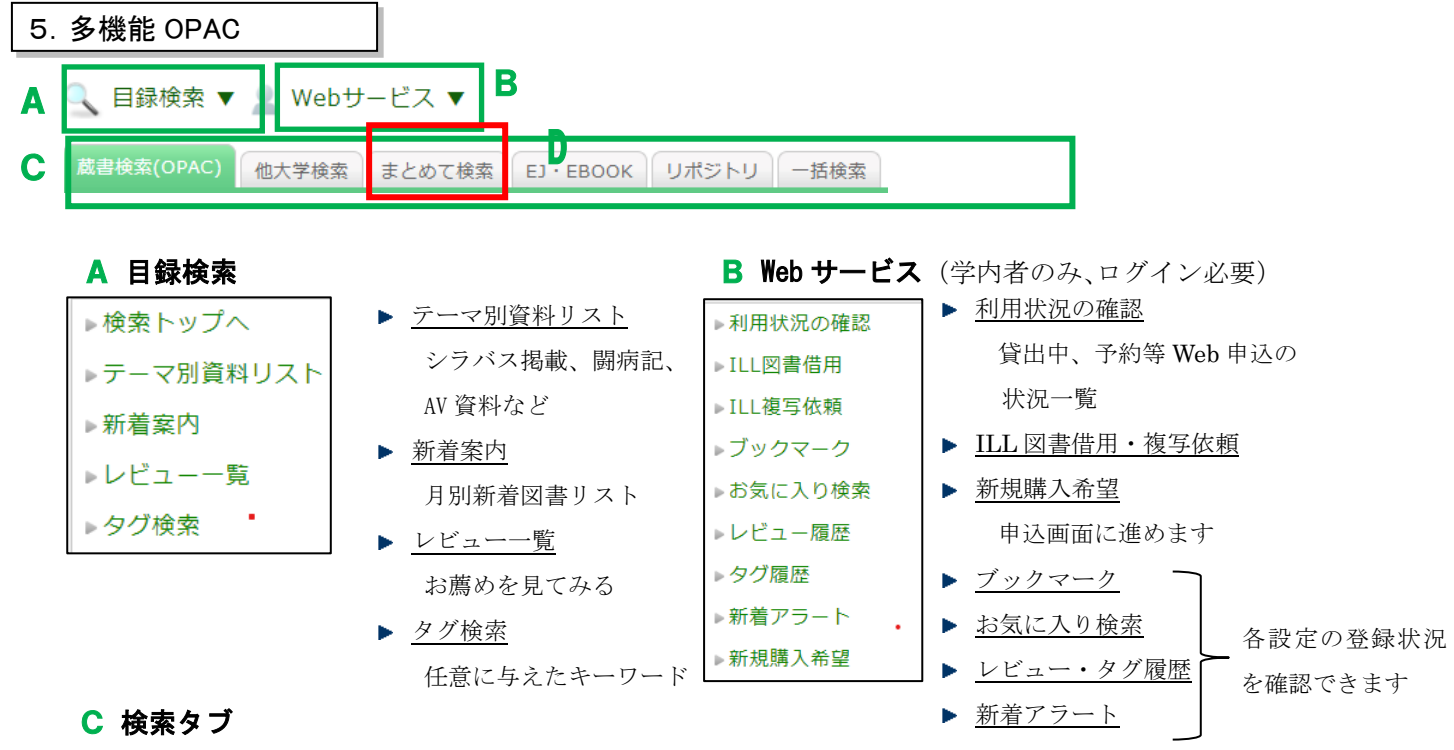

- ✓ キーワードに入力した検索語を各タブで引継いで検索できます。 蔵書検索で見つからない時は、電子資料や他大学を探してみてください。
- ✓ 「一括検索」タブでは、複数の図書館(サイト)を指定して一括検索できます。

#### D まとめて検索

✓ 「まとめて検索」タブでは、本学で閲覧できる論文、電子ブック、蔵書「OPAC」が まとめて検索できます。

# ◆配送予約◆ 他キャンパスの本を取り寄せる (学内者限定) •他キャンパス間での図書の取り寄せは、 予約 から申し込んでください。 詳細は、阿倍野医学図書館HP > 図書館を使う > 利用案内 > 「他キャンパスの本を取り寄せる(配送予約)」をご覧ください。